## Externí zařízení Uživatelská příručka

© Copyright 2008 Hewlett-Packard Development Company, L.P.

Informace uvedené v této příručce se mohou změnit bez předchozího upozornění. Jediné záruky na produkty a služby společnosti HP jsou výslovně uvedeny v prohlášení o záruce, které je každému z těchto produktů a služeb přiloženo. Žádná ze zde uvedených informací nezakládá další záruky. Společnost HP není zodpovědná za technické nebo redakční chyby ani za opomenutí vyskytující se v tomto dokumentu.

První vydání: červenec 2008

Číslo dokumentu: 490900-221

#### **Důležité informace o produktu**

Tato uživatelská příručka popisuje funkce, kterými je vybavena většina modelů. Může se stát, že některé funkce nebudou ve vašem počítači k dispozici.

## **Obsah**

### Použití zařízení USB

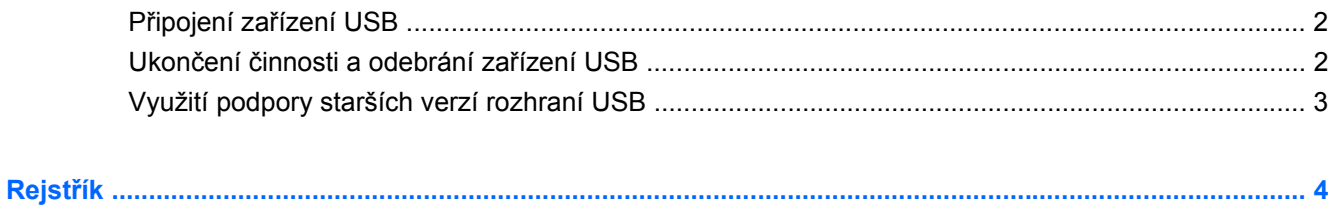

## <span id="page-4-0"></span>**Použití zařízení USB**

Univerzální sériová sběrnice (USB) je hardwarové rozhraní, které lze použít k připojení doplňkových externích zařízení USB, jako například klávesnice, myši, jednotky, tiskárny, skeneru nebo rozbočovače.

Některá zařízení USB mohou vyžadovat další podpůrný software, který je obvykle dodán spolu se zařízením. Více informací o softwaru pro určité zařízení najdete v pokynech daného výrobce.

V závislosti na modelu může být počítač osazen až 4 porty USB s podporou zařízení USB 1.0, USB 1.1 a USB 2.0. Rozbočovač USB poskytuje další porty USB, které lze použít s počítačem.

### <span id="page-5-0"></span>**Připojení zařízení USB**

- **UPOZORNĚNÍ:** Aby nedošlo k poškození konektorů USB, nepoužívejte při připojování zařízení USB nepřiměřenou sílu.
	- ▲ Chcete-li připojit zařízení USB k počítači, připojte kabel USB pro zařízení k portu USB.

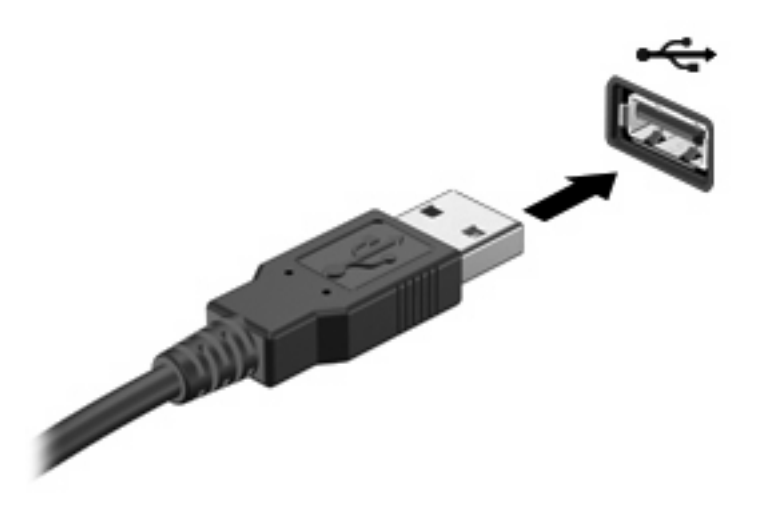

Jakmile bude zařízení nalezeno, uslyšíte zvukové upozornění.

**POZNÁMKA:** Při prvním připojení zařízení USB se v oznamovací oblasti zobrazí zpráva s oznámením, že počítač rozpoznal zařízení.

### **Ukončení činnosti a odebrání zařízení USB**

**UPOZORNĚNÍ:** Aby nedošlo ke ztrátě dat či narušení stability systému, před odebráním zařízení USB nejprve ukončete jeho činnost.

**UPOZORNĚNÍ:** Aby nedošlo k poškození konektoru USB, neodpojujte zařízení USB táhnutím za kabel.

Ukončení činnosti a odstranění zařízení USB:

- **1.** Poklepejte na ikonu **Bezpečně odebrat hardware** v oznamovací oblasti na pravé straně hlavního panelu.
- **POZNÁMKA:** Chcete-li zobrazit ikonu Bezpečně odebrat hardware, klepněte na tlačítko **Zobrazit skryté ikony** (**<** nebo **<<**) v oznamovací oblasti.
- **2.** Klepněte na název zařízení v seznamu.
- **POZNÁMKA:** Pokud v seznamu požadované zařízení USB není, činnost tohoto zařízení není nutné před odebráním ukončit.
- **3.** Klepněte na tlačítko **Zastavit** a potom na tlačítko **OK**.
- **4.** Odeberte zařízení.

### <span id="page-6-0"></span>**Využití podpory starších verzí rozhraní USB**

Podpora starších verzí rozhraní USB (ve výchozím nastavení povolena) umožňuje používat toto rozhraní v následujících situacích:

- Použití klávesnice, myši nebo rozbočovače USB připojených k portu USB na počítači během spuštění nebo v aplikaci nebo nástroji založenými na MS-DOS.
- Spuštění nebo restart z doplňkového externího zařízení MultiBay nebo doplňkového spustitelného zařízení USB.

Podpora starších zařízení USB je v nastavení od výrobce povolena. Chcete-li povolit nebo znovu povolit podporu zastaralých zařízení USB v okně Nastavení počítače, postupujte takto:

- **1.** Zapněte nebo restartujte počítač a potom stiskněte klávesu esc v době, kdy bude v dolní části obrazovky zobrazena zpráva "Press the ESC key for Startup Menu" (Pro zobrazení nabídky Startup stiskněte klávesu ESC).
- **2.** Stisknutím klávesy f10 otevřete nástroj pro nastavení systému BIOS.
- **3.** Pomocí ukazovacího zařízení nebo kláves se šipkami vyberte položku **System Configuration** (Konfigurace systému) a poté položku **Device Configurations** (Konfigurace zařízení).
- **4.** Chcete-li zakázat podporu zastaralých zařízení USB, klepněte na tlačítko **Zakázáno** vedle položky **Podpora starších verzí rozhraní USB**. Chcete-li znovu povolit podporu zastaralých zařízení USB, klepněte na tlačítko **Povoleno** vedle položky **Podpora starších verzí rozhraní USB**.
- **5.** Chcete-li ukončit změny a ukončit nástroj Nastavení počítače, klepněte na položku **Uložit** v levém dolním rohu obrazovky a dále postupujte podle pokynů na obrazovce.

– nebo –

Pomocí kláves se šipkami vyberte položky **Soubor > Uložit změny a ukončit** a postupujte podle pokynů na obrazovce.

Změny se zavedou po restartování počítače.

# <span id="page-7-0"></span>**Rejstřík**

#### **K**

kabel USB, připojení [2](#page-5-0) kabely USB [2](#page-5-0)

#### **P**

podpora starších verzí rozhraní USB [3](#page-6-0) porty USB [1](#page-4-0) porty USB, identifikace [1](#page-4-0)

#### **R**

rozbočovače [1](#page-4-0) rozbočovače USB [1](#page-4-0)

### **Z**

zařízení USB odebrání [2](#page-5-0) Popis [1](#page-4-0) připojení [2](#page-5-0) ukončení činnosti [2](#page-5-0)

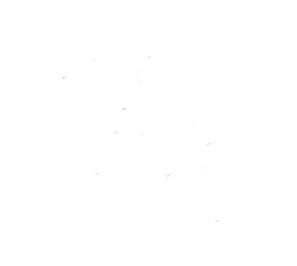